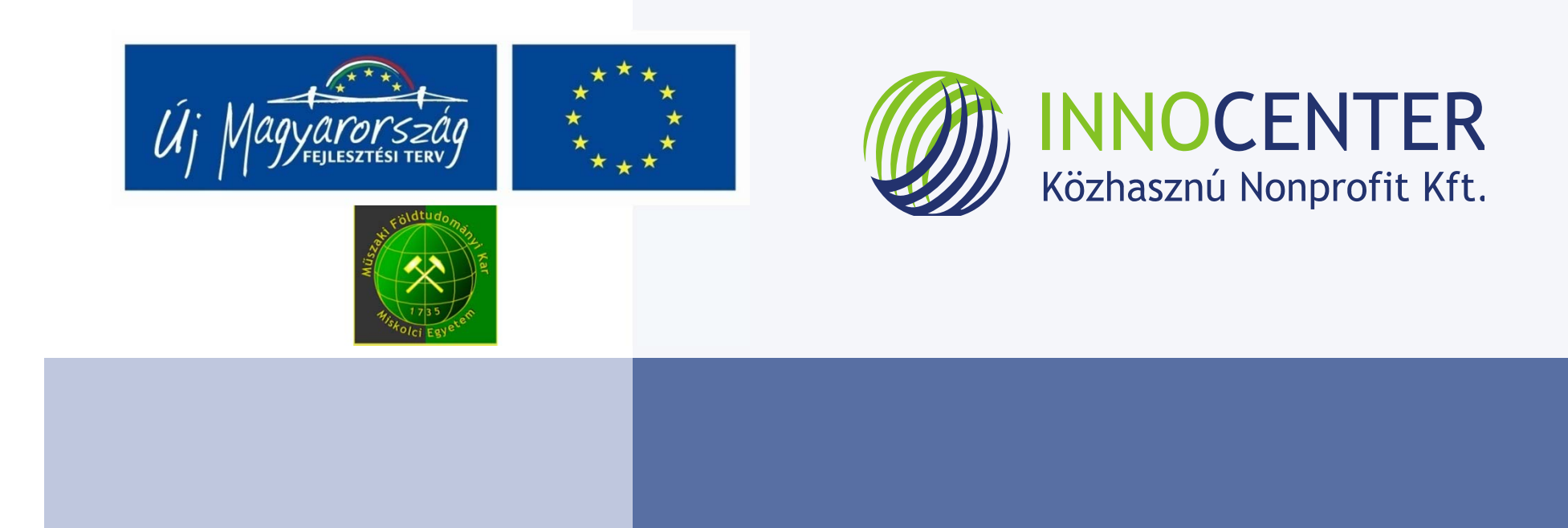

## Felsőoktatási műszaki digitális tananyagfejlesztés

### Tartalom

- •Cél
- •Tervezés
- •A tananyagok formai elemei
- •A tananyag szerkezete
- •A tananyagok kialakításának folyamata
- •• A tananyagszerzők feladatai **- a** tananyag megjelenítése
- •A tananyag‐feldolgozás lépései
- •NETLEARN szolgáltatásai
- •A fejlesztés

![](_page_1_Picture_10.jpeg)

![](_page_1_Picture_11.jpeg)

![](_page_1_Picture_12.jpeg)

![](_page_2_Picture_0.jpeg)

A Miskolci Egyetem Műszaki Földtudományi Alapszak természettudományos és szakmai törzsanyaga online elérhetőségének biztosítása digitális tananyagfejlesztéssel magyar nyelven angol nyelvű modulokkal.

A projekt finanszírozása: TÁMOP 4.1.2‐08/1/A

![](_page_2_Picture_3.jpeg)

![](_page_2_Picture_4.jpeg)

![](_page_2_Picture_5.jpeg)

![](_page_3_Picture_0.jpeg)

- Az oktatási formának megfelelő,
- Pedagógiai célokat szolgáló
- Technológiai lehetőségeket kihasználó,
- A hallgató, tanár technikai felkészültségét figyelembevevő

digitális tananyag létrehozása.

![](_page_3_Picture_6.jpeg)

![](_page_3_Picture_7.jpeg)

![](_page_3_Picture_8.jpeg)

![](_page_4_Picture_0.jpeg)

- $\bullet$ E‐papír
- $\bullet$ E‐könyv
- E‐tananyag
- $\bullet$ E‐oktatás (blended learning)

![](_page_4_Picture_5.jpeg)

![](_page_4_Picture_6.jpeg)

![](_page_4_Picture_7.jpeg)

![](_page_5_Picture_0.jpeg)

![](_page_5_Picture_1.jpeg)

![](_page_5_Picture_2.jpeg)

![](_page_5_Picture_3.jpeg)

![](_page_5_Picture_4.jpeg)

![](_page_5_Picture_5.jpeg)

### Tervezés

- Az oktatás pontos módszertanának meghatározása:
	- –Segédanyag az oktatáshoz?
	- –Önálló vagy irányított tanulás?
	- Lesz‐<sup>e</sup> tanári közreműködés?
	- – Lesznek <sup>e</sup> feladatok és mi <sup>a</sup> célja <sup>a</sup> feladatoknak?

![](_page_6_Picture_6.jpeg)

![](_page_6_Picture_7.jpeg)

![](_page_6_Picture_8.jpeg)

# Tananyag formai elemei

- Szöveg
- Kép, képsorozat
- Táblázat
- Hang, film
- Animációk, interaktív elemek
- Feladatok

![](_page_7_Picture_7.jpeg)

![](_page_7_Picture_8.jpeg)

![](_page_7_Picture_9.jpeg)

### A tananyag szerkezete

- Leckék (csak szerkezeti név)
- Fejezetek
- Bekezdések
- Bibliográfia‐jegyzet, lábjegyzet, glossza
- Szövegdoboz
- Táblázat

![](_page_8_Picture_7.jpeg)

![](_page_8_Picture_8.jpeg)

![](_page_8_Picture_9.jpeg)

### A tananyag kialakításának folyamata

#### **0. lépés:**

• A tananyagszerzők megismerik <sup>a</sup> tananyagfejlesztés eszköztárát.

#### **1. lépés:**

• Elkészítik <sup>a</sup> vázlatokat, majd <sup>a</sup> szöveges állományokat.

![](_page_9_Picture_5.jpeg)

![](_page_9_Picture_6.jpeg)

![](_page_9_Picture_7.jpeg)

#### **Tananyagszerzők feladatai**

#### **2. lépés:**

•Megadják <sup>a</sup> beillesztett multimédia elemeket, vagy azok listáját.

#### **3. lépés:**

•Elkészítik az animációk forgatókönyveit <sup>a</sup> megadott sablon alapján.

![](_page_10_Picture_5.jpeg)

![](_page_10_Picture_6.jpeg)

![](_page_10_Picture_7.jpeg)

#### **Tananyagszerzők feladatai**

#### **4. lépés:**

 $\bullet$ Elkészítik <sup>a</sup> feladatokat, feladatsorokat.

#### **5. lépés:**

- $\bullet$ Közreműködnek a feldolgozási folyamatban.
- $\bullet$ **Ellenőrzik és jóváhagyják <sup>a</sup> végeredményt**.

![](_page_11_Picture_6.jpeg)

![](_page_11_Picture_7.jpeg)

![](_page_11_Picture_8.jpeg)

## Tananyagszerzők feladatai Sablon

#### Stílusok

#### Az összes törlése

A.03 Alfejezetcim

A.14 Egyes alcim

 $\frac{2}{3}$  A.33 Harmas cim

A.5 Otos szovegstilus

A.64 Szovegdoboz alcim ¶ A.7 Glossza

**B.4 Abracim** 

C.3 Tulajdonnev

C.83 Sajat3

E 5 Animacio

E.92 Tablazat feilec

E.97 Tablazat szinessor 5

**a** B<sub>5</sub> Abrakommentar a C.4 IT fogalmak a C.84 Saiat4 1. D.2 Felsorolas (szamozott ¶ E.1 Kep.kepsorozat a E.6 Video **a** E.93 Tablazat szinessor 1

0 Megiegyzes

**T** A.04 Alalfejezetcim

T A.2 Kettes szovegstilus

 $\P$  > A.34 Harmas alcim

 $\P$  A.53 Otos cim

a Hiperhivatkozás

**T** A.0 Normal szoveg (alap) **T** A.05 Blokkcim T A.23 Kettes cim

**T** | A.4 Negyes szovegstilus

**T** | A.54 Otos alcim

**T** B.1 Fontos szoveg

a C.0 Definialt fogalom

a C.5 Symbol, SVUMBOL ( $\sigma \zeta \mu \beta$ ) a C.81 Sajat1

 $C.85$  Sajat5

a E 2 Diasorozat a E 7 Feladat

**a** E.94 Tablazat szinessor 2

a Már látott hiperhivatkozás

 $\mathbb{E}$  A.01 Leckecim (for  $\mathbb{E}$ **T** | A.1 Eqves szovegstilus  $\P'$ . A.24 Kettes alcim

 $\P$  A.43 Neaves cim

 $\P$  | A.6 Szovegdoboz

a B.2 Mellekes szoveg

a C.1 Fontos fogalom

a Cimsor 1

a Normál.A.0

 $R$   $\overline{R}$  3 Interaktiv elem

a E.8 Kommunikacios modul

**a** E.95 Tablazat szinessor 3

 $\P$   $\leq$  A.3 Harmas szovegstilus  $\mathbf{T}$  $\P$  A.44 Negves alcim  $\blacksquare$ **T** A.63 Szovegdoboz cir T  $\alpha$   $\beta$   $\beta$   $T$ obbsoros idezet a C.2 Nvelvtani kiemeles  $C.82$  Sajat2 T » D.1 Felsorolas (szamozatla T  $R$  E 4 Audio a E.91 Tablazat

A.02 Fejezetcim

 $\P$  A.13 Eqyes cim

 $\overline{\mathbf{v}}$  x

 $\mathbf{T}$ 

 $\P$ 

a

a

 $\mathbf{a}$ 

 $\mathbf{a}$ 

a

a E.96 Tablazat szinessor 4 a

T

![](_page_12_Picture_39.jpeg)

![](_page_12_Picture_40.jpeg)

![](_page_12_Picture_41.jpeg)

# Tananyagszerzők feladatai A szöveg

#### Tömegpont dinamikája¶

#### Newton törvényei¶

Newton törvényei a klasszikus mechanika legfontosabb, legalapvetőbb axiómái, 1687**ből**.¶

GodfreyKneller-IsaacNewton-1689.jpg¶

Sir Isaac Newton (1643-1727) angol fizikus, matematikus, csillagász és filozófus.

- I.→ Minden test megtartja · nyugalmi állapotát, vagy · egyenes vonalú egyenletes mozgását · mindaddig, amíg más testek-ennek megváltoztatására nem kényszerítik. Pontosabbennél a kiválasztási axióma: Van olyan vonatkoztatási rendszer, amelyben a magára hagyott testek megtartják eredeti mozgásállapotukat (azaz a sebességvektor állandó). Ezeketa vonatkoztatási rendszereket inerciarendszernek nevezzük.
- II.→Ha egy állandó tömegű testre·egyetlen erő hat, akkor az egyenlő a test tömegének és gyorsulásának szorzatával:  $\overline{F} = ma$ , vagyis a gyorsulást úgy számolhatjuk ki, hogy a testre ható erőt elosztjuk annak tömegével.¶
- III. Akció-reakció vagy hatás-ellenhatás törvénye. Ha az A test a B testre F<sub>an</sub> erőt fejt ki, akkor B test is erőt fejt ki az A testre. Ezen Fag erő azonos nagyságú, de ellentétes irányú az eredeti $\cdot F_{AB} \cdot$ erővel $\cdot \vec{F}_{AB} = -\vec{F}_{BA} \P$
- IV. •Szuperpozíció elve∵ Ha az anyagi pont egyideiűleg több hatásnak is ki van téve, azaz több erő hat rá, akkor együttes hatásuk egyetlen ún. eredő erővel helyettesíthető. Az

eredő erő $\cdot$ az egyes erők $\cdot$ vektori $\cdot$ összege $\cdot$ e $\overrightarrow{F}_e = \sum_{i=1}^{n} \overrightarrow{F}_i$ . Ebből az következik, hogy a test $\cdot$ gyorsulását megkaphatjuk úgy, ha az egyes erők okozta  $\vec{a}_i = \vec{F}_i/m$  gyorsulásokat összeadjuk. Más szavakkal, a testre ható erők külön külön, egymástól függetlenül okoznak gyorsulásokat és a tényleges gyorsulás ezek vektori összege.¶

Formázott szöveg hivatkozással, az általunk biztosított sablon alapján

![](_page_13_Picture_12.jpeg)

![](_page_13_Picture_13.jpeg)

![](_page_13_Picture_14.jpeg)

# Tananyag megjelenése a **NETLEARN portálon**

#### **II. TÖMEGPONT DINAMIKÁJA**

**GYORSULAS** 

#### 1. NEWTON TÖRVÉNYEI

![](_page_14_Picture_3.jpeg)

Sir Isaac **Newton** (1643-

1727) angol

fizikus.

matematikus

csillagász és filozófus, DJ

Newton törvényei a klasszikus mechanika legfontosabb, legalapyetőbb axiómái, 1687-ből.

Minden test megtartja nyugalmi állapotát, vagy egyenes vonalú egyenletes<br>mozgását mindaddig, amíg más testek ennek megváltoztatására nem kényszerítik. Pontosabb ennél a kiválasztási axióma: Van olyan vonatkoztatási rendszer, amelyben a magára hagyott testek megtartják eredeti mozgásállapotukat (azaz a sebességvektor állandó). Ezeket a vonatkoztatási rendszereket inerciarendszernek nevezzük

II. Ha egy állandó tömegű testre egyetlen erő hat, akkor az egyenlő a test tömegének és gyorsulásának szorzatával:  $\vec{F} = m\vec{a}$ , vagyis a gyorsulást úgy számolhatjuk ki, hogy a testre ható erőt elosztiuk annak tömegével.

III. Akció-rea fejt ki, al

ellentéte

![](_page_14_Picture_8.jpeg)

IV. Szuperpozíció elve: Ha az anyagi pont egyidejűleg több hatásnak is ki van téve, azaz több erő hat rá, akkor együttes hatásuk egyetlen ún, eredő erővel helyettesíthető. Az eredő erő az egyes erők vektori összege:  $\overrightarrow{F}_e = \sum_{i=1}^{n} \overrightarrow{F}_i$  Ebből az következik, hogy a test gyorsulását megkaphatjuk úgy, ha az egyes erők okozta  $\vec{a}_i = \vec{F}_i/m$  gyorsulásokat összeadjuk. Más szavakkal, a testre ható erők külön-külön, egymástól függetlenül okoznak gyorsulásokat és a tényleges gyorsulás ezek vektori

![](_page_14_Picture_10.jpeg)

![](_page_14_Picture_11.jpeg)

![](_page_14_Picture_12.jpeg)

## Tananyagszerzők feladatai A hivatkozás

C) eltérő frekvenciák: ekkor az eredő mozgás pályája igen bonyolult is lehet. Az eredő mozgás csak-akkor periodikus (azaz-a-pályagörbe önmagába-visszatérő), ha aszuperponálódó rezgések frekvenciáinak hányadosa racionális szám. Az egymásra-

merőleges harmonikus rezgőmozgások szuperpozíciója során adódó görbéket Lissajous-görbéknek-nevezzük.

Az animáció segítségével tanulmányozhatja a most tanultakat:

animation¶

Csillapítottrezgés¶

#### $\bullet$ Hivatkozás interaktív elemekre

![](_page_15_Picture_7.jpeg)

![](_page_15_Picture_8.jpeg)

![](_page_15_Picture_9.jpeg)

# Tananyag megjelenése <sup>a</sup> NETLEARN portálon

D. eltérő frekvenciák: ekkor az eredő mozgás pályája igen bonyolult is lehet. Az eredő mozgás csak akkor periodikus (azaz a pályagőrbe önmagába visszatérő), ha a szuperponálódó rezgések frekvenciájnak hányadosa racionális szám. Az egymásra merőleges harmonikus rezgőmozgások szuperpozíciója során adódó görbéket Lissajous-görbéknek nevezzük.

Az animáció segítségével tanulmányozhatia a most tanultakat:

![](_page_16_Figure_3.jpeg)

![](_page_16_Picture_4.jpeg)

![](_page_16_Picture_5.jpeg)

![](_page_16_Picture_6.jpeg)

Tananyagszerzők feladatai Animáció

- $\bullet$  Animációs forgatókönyv megírása sablon alapján
- $\bullet$ Animációs forgatókönyv

![](_page_17_Picture_3.jpeg)

![](_page_17_Picture_4.jpeg)

![](_page_17_Picture_5.jpeg)

# Feldolgozás Animáció

• Rezgések összevetése

![](_page_18_Picture_2.jpeg)

![](_page_18_Picture_3.jpeg)

![](_page_18_Picture_4.jpeg)

## Tananyagszerz ő k feladatai

#### **Feladatok a szövegben**

- –14 feladattípus
- – Feleletválasztás, igaz ‐hamis, sorrendezés, párosítás, csoportbasorolás, szövegrendezés, aláhúzás, szövegmódosítás, kérdés ‐felelet, mondatkiegészítés, szövegkiegészítés
- Beadandó feladat / szabad válasz (fájlok feltöltése)

![](_page_19_Picture_5.jpeg)

![](_page_19_Picture_6.jpeg)

![](_page_19_Picture_7.jpeg)

### Feladat a NETLEARN portálon

Oldia meg a feladatokat. A vizsgára való felkészülés a cél. A megoldáshoz számológépet, valamint füzetet készítsen elő.

Két tizedesjegy pontossággal adja meg a választ! A tizedesvesszőt használia!

1) Az ábrán a lejtő szöge  $\alpha$ =20<sup>o</sup>, a kötél a vízszintessel  $\beta$ =50<sup>o</sup> szöget zár be, m=1kg. A kötelek és a csigák súlytalanok, a csiga rögzített vízszintes tengely körül szabadon foroghat.

![](_page_20_Picture_4.jpeg)

Mekkora M, ha a rendszer egyensúlyban van, és a súrlódástól eltekintünk?

ka  $M =$ 

Mekkora M, ha a súrlódási együttható µ=0,1?

 $M =$ kg

![](_page_20_Picture_9.jpeg)

![](_page_20_Picture_10.jpeg)

![](_page_20_Picture_11.jpeg)

 $E^2$ 

# Feldolgozás

- Módszertani áttekintés, előkészítés webes feldolgozásra
- Egyeztetés <sup>a</sup> szerzőkkel <sup>a</sup> nyitott vagy problémás kérdésekről
- Webes feldolgozás

![](_page_21_Picture_4.jpeg)

![](_page_21_Picture_5.jpeg)

![](_page_21_Picture_6.jpeg)

# Publikálás előtt

- Ellenőrzés
- • Szerző elkészíti <sup>a</sup> hibalistát
	- Módszertani felelő<sup>s</sup> elkészíti <sup>a</sup> hibalistát
- Feldolgozók elkészítik <sup>a</sup> hibajavításokat
- • Ellenőrzés
	- Minden résztvevő késznek nyilvánítja <sup>a</sup> tananyagot

![](_page_22_Picture_7.jpeg)

![](_page_22_Picture_8.jpeg)

![](_page_22_Picture_9.jpeg)

### Publikálás után

#### Az animáció segítségével tanulmányozhatja a most tanultakat:

![](_page_23_Figure_2.jpeg)

#### Merőleges rezgések összetevése

Az előző fejezet utolsó mondatát meg is fordíthatjuk: két egymásra merőleges, egyforma frekvenciájú és amplitúdójú, π/2 fáziskülönbségű harmonikus rezgőmozgás szuperpozíciója körmozgást eredményez. A feltételek bármelyikét megváltoztatva a merőleges rezgések szuperpozíciója a körmozgástól eltérő mozgásra fog vezetni.

![](_page_23_Picture_5.jpeg)

![](_page_23_Picture_6.jpeg)

![](_page_23_Picture_7.jpeg)

#### Tananyagok megjelenítése

![](_page_24_Figure_2.jpeg)

![](_page_24_Picture_3.jpeg)

![](_page_24_Picture_4.jpeg)

![](_page_24_Picture_5.jpeg)

- Kommunikációs eszközök
- •E‐mail
- •Fórum
- •Chat
- •Gyorsüzenetek (IM)
- •Videókonferencia
- •Hibajelzés küldése (automatikus és felhasználó által kezdeményezett )
- •RSS‐csatorna
- •Hirdetmények
- •Skype‐integráció
- •"Ki van bejelentkezve?" funkció

![](_page_25_Picture_12.jpeg)

![](_page_25_Picture_13.jpeg)

![](_page_25_Picture_14.jpeg)

#### • **Felhasználói eszközök**

- Feladatok kezelés
- Naptár
- Előzmények
- Kedvencek
- Kompatibilitás‐ellenőrző eszköz
- "Kérdés a tanárhoz" funkció
- Súgó

![](_page_26_Picture_9.jpeg)

![](_page_26_Picture_10.jpeg)

![](_page_26_Picture_11.jpeg)

#### **Felhasználókezelés**

![](_page_27_Figure_2.jpeg)

![](_page_27_Picture_3.jpeg)

- •**Tanári eszközök**
- •Feladatok értékelése
- •Hallgatók értékelése
- • Géptermi írásbeli vizsgák
- **Tananyagok kezelése**
- •Új tananyag létrehozása
- Tananyagtulajdonságok megjelenítése / beállítása
- SCORM‐export: saját formátumú tananyagok exportja SCORM 2004 3rd Ed. csomagba

![](_page_28_Picture_9.jpeg)

- **Oktatásszervezés**
	- –Tananyagstruktúra kialakítása
	- Tananyagokhoz kapcsolódó értékelési formák beállítása
	- –On‐line jelenléti ív (hiányzás kimutatás vezetése)
	- – Tananyagok elsajátításához szükséges időkeretek megadása

![](_page_29_Picture_6.jpeg)

#### •**Oktatásszervezés**

- Rendszerben töltött idő követése
- – Dokumentumtár: hallgatókhoz kapcsolódó dokumentumok feltöltése és tárolása
- Tanügyi nyilvántartások on‐line vezetése:
- – Tevékenység napló: tanári tevékenységek nyilvántartása

![](_page_30_Picture_6.jpeg)

![](_page_30_Picture_7.jpeg)

![](_page_30_Picture_8.jpeg)

#### •**Rendszeradminisztrátori eszközök**

- Fájlkezelő
- Karakteres parancsértelmező egyszerű adminisztratív feladatok végrehajtásához
- Kód‐nyílvántartó
- Hibajelentő‐eszköz
- Rendszer‐frissítések keresése és letöltése <sup>a</sup> központi frissítő szerverről
- Rendszerinformációk

![](_page_31_Picture_8.jpeg)

#### • **Statisztikai eszközök**

- –Látogatottsági és feladat‐beadási statisztikák
- Rendszerben töltött idő
- –Google Analytics integráció

![](_page_32_Picture_5.jpeg)

# A fejlesztésről

Műszaki Földtudományi alapszak 16 tantárgy

- Matematika I.
- Matematika II.
- –Valószínűségszámítás
- Numerikus módszerek
- Fizika 1
- Fizika 2
- –Ásvány‐ és <sup>k</sup>őzettan alapjai
- Geológia
- Térinformatikai alapismeretek
- Geofizika alapjai
- Magyarország földtana
- Ásványvagyon‐gazdálkodás
- Nyersanyagkutatás
- Geoinformatika
- Geotechnika
- Alkalmazott térinformatika

![](_page_33_Picture_18.jpeg)

# A fejlesztésről

### **Elkészül**

- 173 fejezet
- 1460 kép
- 29 film
- 102 interaktív animáció
- 202 nem interaktív animáció
- 4450 feladat item

![](_page_34_Picture_8.jpeg)

![](_page_34_Picture_9.jpeg)

![](_page_34_Picture_10.jpeg)

#### Hozzáférés

•• http://digitalisegyetem.hu

• Jelszóval védett, <sup>a</sup> felhasználók minden interakciója naplózásra kerül

![](_page_35_Picture_3.jpeg)

![](_page_35_Picture_4.jpeg)

![](_page_35_Picture_5.jpeg)

![](_page_36_Picture_0.jpeg)

![](_page_36_Picture_1.jpeg)

#### **Köszönöm szíves figyelmüket!**

### Péterné Czakó Edit E‐mail: czako.edit@innocenter.hu